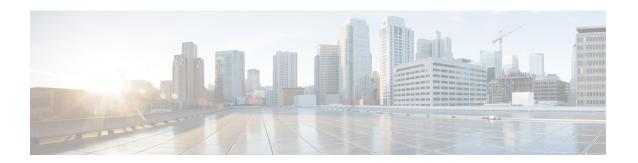

# **Secure Overlay and BGP Commands**

- show secure-overlay, on page 2
- show bgp vpnv4 unicast, on page 3
- show bgp vpnv4 unicast route, on page 4
- show bgp vpnv4 unicast summary, on page 5

## show secure-overlay

To display the secure overlay status, use the **show secure-overlay** command in privileged EXEC mode.

### show secure-overlay

#### **Command Default**

Information about secure overlay state is displayed.

### **Command Modes**

Privileged EXEC (#)

#### **Command History**

### **Release Modification**

3.10.1 This command was introduced.

### **Example**

The following is a sample output of the **show secure-overlay** command:

#### nfvis# show secure-overlay

```
secure-overlay test
state
active-local-bridge
                               wan-br
selected-local-bridge
                               wan-br
active-local-system-ip-addr
                            90.90.90.8
active-remote-interface-ip-addr 10.30.1.113
active-remote-system-ip-addr 90.90.90.1
active-remote-system-ip-subnet 90.90.90.1/32
active-remote-id
                               "\"10.30.1.113\""
nfvis# show bgp ?
Possible completions:
 ipv4 Address family
 vpnv4 Address family
       Output modifiers
```

## show bgp vpnv4 unicast

To display the local BGP status for BGP over IPSec tunnel, use the **show bgp vpnv4 unicast** command in privileged EXEC mode.

## show bgp vpn4 unicast

### **Command Default**

Information about local BGP status for BGP over IPSec tunnel is displayed.

## **Command Modes**

Privileged EXEC (#)

### **Command History**

| Release | Modification                 |
|---------|------------------------------|
| 4.5.1   | This command was introduced. |

## **Example**

The following is a sample output of the **show bgp vpnv4 unicast** command:

nfvis# show bgp vpnv4 unicast

Family Transmission Router ID Local AS Number vpnv4 unicast 169.254.1.1 200

## show bgp vpnv4 unicast route

To display the BGP learned/announced routes for BGP over IPSec tunnel, use the **show bgp vpnv4 unicast route** command in privileged EXEC mode.

## show bgp vpn4 unicast route

### **Command Default**

Information about the BGP learned/announced routes for BGP over IPSec tunnel is displayed.

## **Command Modes**

Privileged EXEC (#)

### **Command History**

| Release | Modification                 |
|---------|------------------------------|
| 4.5.1   | This command was introduced. |

### **Example**

The following is a sample output of the **show bgp vpnv4 unicast route** command:

#### nfvis# show bgp vpnv4 unicast route

| Network       | Next-Hop   | Metric | LocPrf | Path  |   |
|---------------|------------|--------|--------|-------|---|
| 91.91.91.0/24 | 90.90.90.1 | 0      | 100    | 65000 | ? |
| 92.92.92.0/24 | 90.90.90.1 | 0      | 100    | 65000 | ? |
| 10.20.0.0/24  | 0.0.0.0    |        |        | i     |   |

## show bgp vpnv4 unicast summary

To display the BGP neighbor status for BGP over IPSec tunnel, use the **show bgp vpnv4 unicast summary** command in privileged EXEC mode.

## show bgp vpn4 unicast summary

### **Command Default**

Information about the BGP neighbor status for BGP over IPSec tunnel is displayed.

## **Command Modes**

Privileged EXEC (#)

### **Command History**

| Release | Modification                 |
|---------|------------------------------|
| 4.5.1   | This command was introduced. |

### **Example**

The following is a sample output of the show bgp vpnv4 unicast summary command:

nfvis# show bgp vpnv4 unicast summary

Neighbor IP Version AS Number Up/Down 90.90.90.1 4 65000 up

show bgp vpnv4 unicast summary